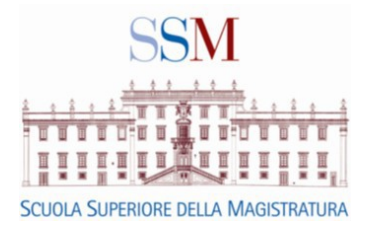

# **Modalità di conferma della partecipazione ai corsi di formazione permanente 2016**

### **Presentazione**

La conferma dell'effettiva partecipazione ai corsi cui si è stati ammessi riveste assoluta importanza per la Scuola in quanto assolve alla duplice funzione di assicurare il tempestivo scorrimento delle liste di attesa, così da consentire a tutti gli altri magistrati interessati di partecipare ai corsi, e di quantificare l'esatto fabbisogno alberghiero, in modo da evitare l'inutile costo delle penali contrattuali.

È' quindi necessario che tutti gli utenti ammessi a partecipare ad uno o più corsi confermino sul sito della Scuola la propria volontà di prendervi parte con un sistema informatico rigido nei tempi e nei modi di esecuzione, per consentire alla Segreteria della Scuola l'esatta individuazione del contingente totale di camere di cui necessita per offrire ospitalità agli effettivi partecipanti a ciascun corso.

**Sessantacinque (65) giorni** prima dell'inizio del corso il discente ammesso riceverà una e-mail di cortesia , per segnalare il termine di conferma. Tale e-mail verrà invitata all'indirizzo indicato nel profilo-utente, pertanto è indispensabile che ognuno verifichi la correttezza dell'indirizzo e-mail presente nel proprio profilo e proceda alla eventuali variazioni

# **Si invitano tutti i magistrati a seguire comunque le indicazioni sotto riportate a prescindere dall'effettiva ricezionedella nota di sollecito.**

## **Obbligo di conferma della partecipazione ad un corso di formazione permanente**

Tutti i magistrati che hanno ricevuto la notifica di ammissione ad uno dei corsi prescelti devono confermare la propria effettiva partecipazione **almeno 60 giorni prima dell'inizio del corso.**

L'omessa conferma nei termini sopra indicati determina l'automatica esclusione, senza ulteriori avvisi, e la sostituzione con altri utenti in lista d'attesa. È possibile verificare la correttezza dell' esecuzione della procedura di conferma consultando l'elenco delle proprie richieste di ammissione.

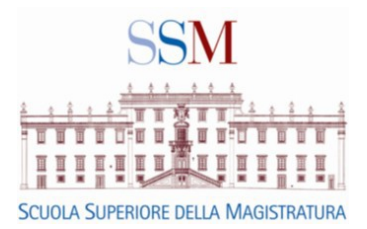

# **Modalità di conferma della partecipazione ad un corso**

1. Accedere all'area riservata del sito [www.scuolamagistratura.it](http://www.scuolamagistratura.it/) mediante il proprio username e password:

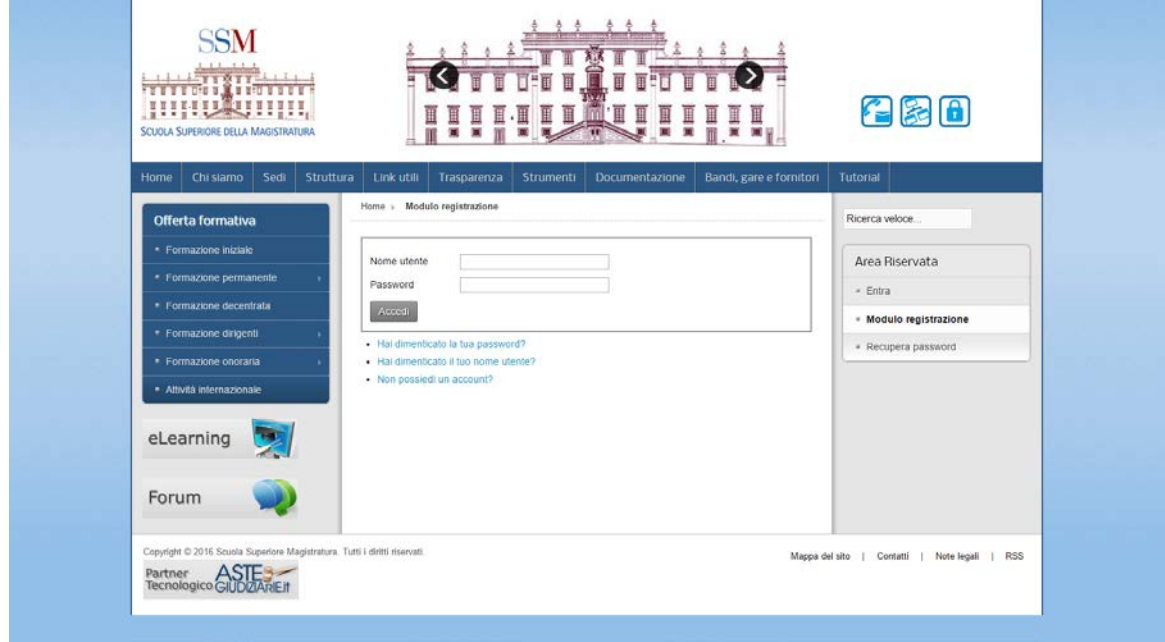

*Figura 1*

2. Selezionare dall'Area riservata la voce "*I miei corsi*":

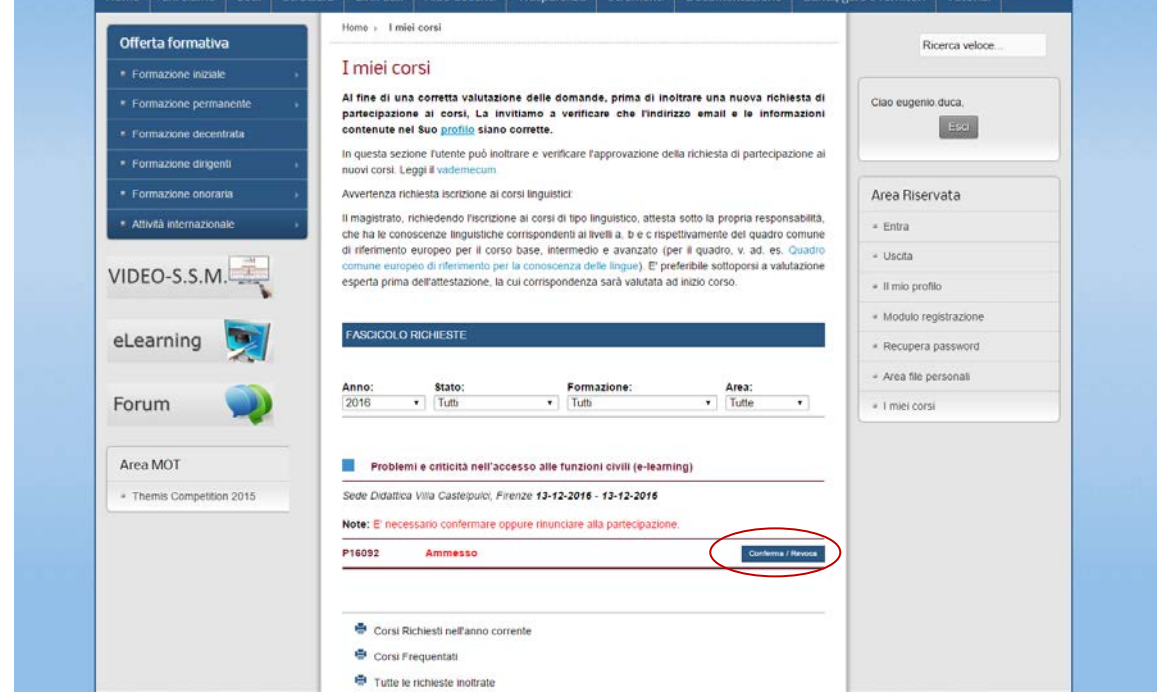

*Figura 2*

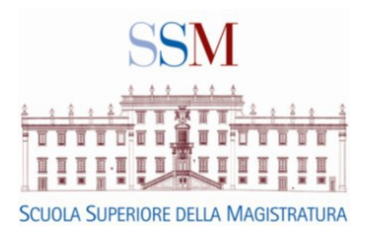

L'utente vedrà i corsi richiesti in fase di prenotazione nella sezione "*Fascicolo richieste*", se il magistrato è "Ammesso" lo stato della richiesta sarà segnalato in rosso in modo da evidenziare che per quel corso deve essere ancora data conferma di partecipazione come anche ricordato dalle note (vedi figura 2).

3. Confermare l'effettiva partecipazione cliccando sul pulsante "**Conferma/Revoca**".

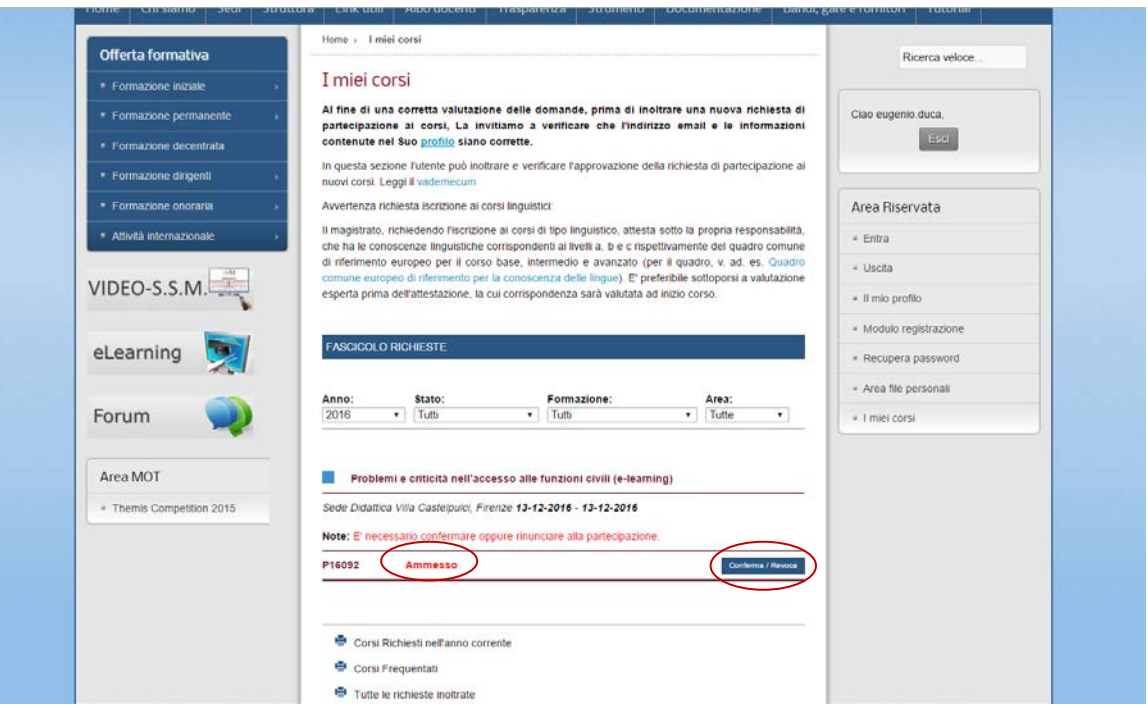

*Figura 3*

Verrà visualizzata la pagina di conferma o revoca della partecipazione.

Cliccando sul pulsante "**Confermo la Partecipazione**", l'utente confermerà la propria partecipazione al corso.

E' indispensabile indicare nel sito:

- **la necessità di pernottare per tutta la durata** della formazione nel luogo sede del corso
- **la necessità di pernottare dalla notte antecedente**( solo per i magistrati in servizio nelle regioni previste secondo le regole di cui alla circolare logistica o nei casi in cui il corso inizi con una sessione mattutina). (figura 4)

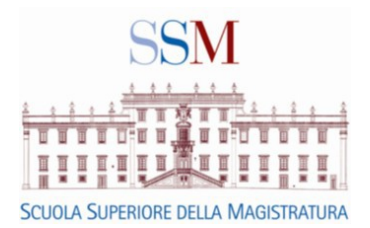

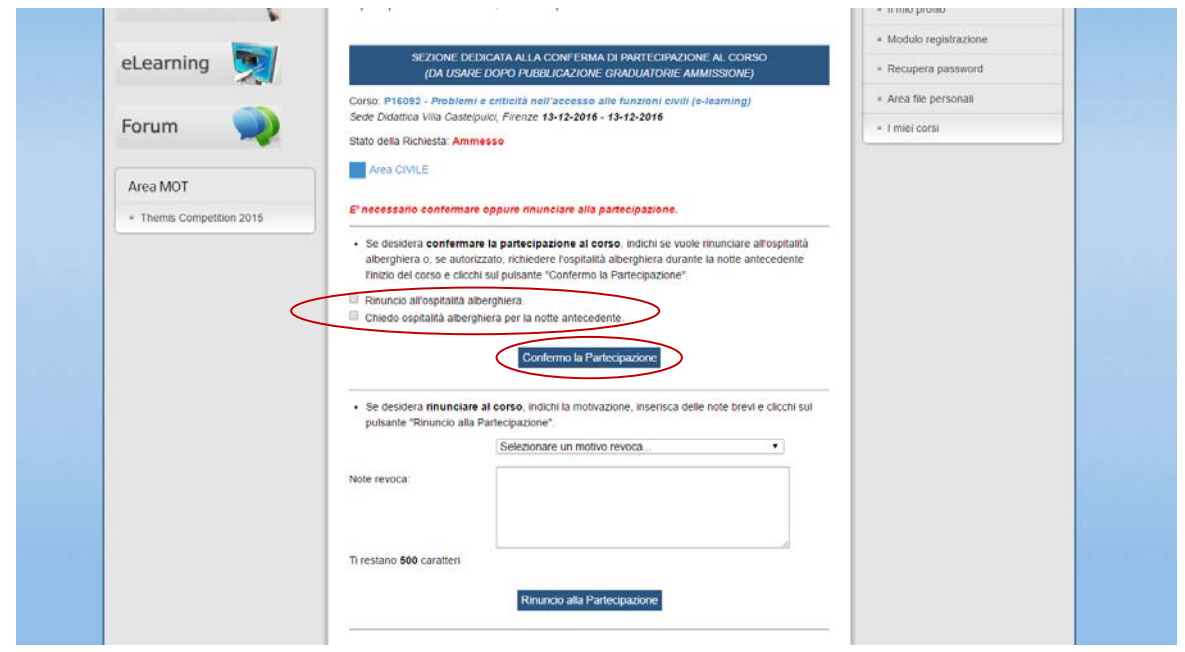

*Figura 4*

Terminata la procedura, la richiesta di partecipazione al corso risulterà **"Confermata"** e lo stato sarà segnalato in verde.

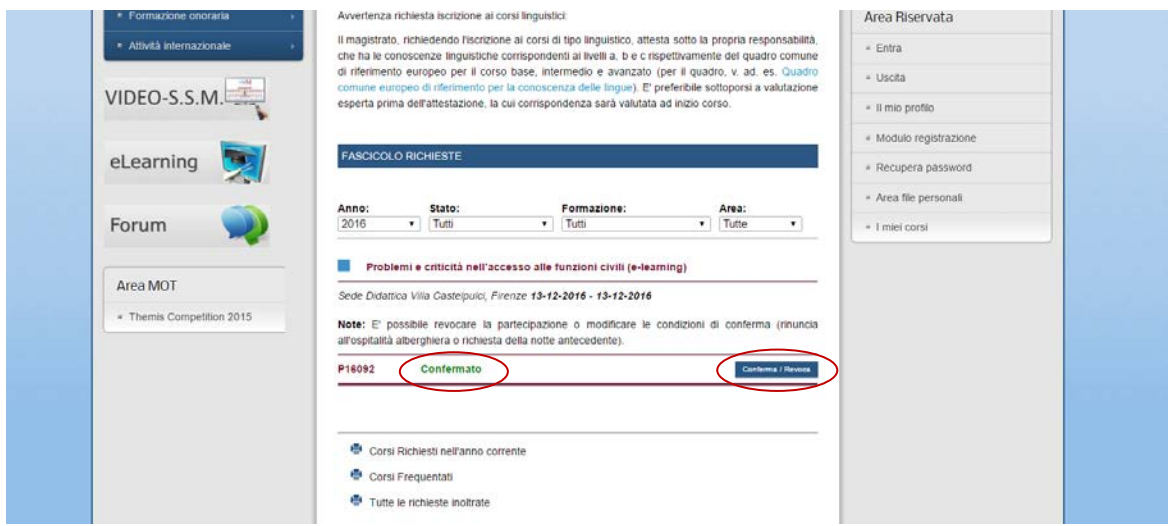

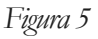

Sarà possibile modificare le scelte e lo stato della richiesta cliccando sul pulsante "Conferma/Revoca" sino al quarantacinquesimo (45) giorno antecedente l'inizio del corso.

Dopo tale data occorrerà darne comunicazione alla segreteria all'indirizzo [formazionepermanente@scuolamagistratura.it](mailto:formazionepermanente@scuolamagistratura.it)

Si segnala che la scelta determina una automatica prenotazione alberghiera e che le rinunce non comunicate possono comportare l'addebito di spese eventualmente sostenute.

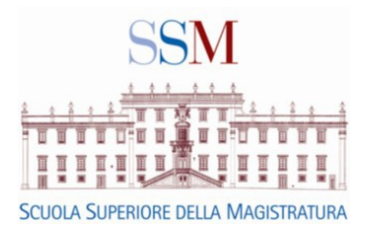

### **Modalità di revoca della partecipazione ad un corso**

E' possibile revocare la partecipazione , senza ulteriori adempimenti e senza incorrere in penalità, **sino al quarantacinquesimo giorno antecedente l'inizio del corso**. La revoca è possibile solo per le richieste in stato "**Ammesso**" o "**Confermato**", non anche per coloro che si trovino in lista di attesa.

Per revocare la partecipazione si seguano le stesse modalità di cui ai passi 1-4 sopra descritti.

### **Invio della revoca:**

All'interno della "SEZIONE DEDICATA ALLA CONFERMA DI PARTECIPAZIONE AL CORSO" verrà visualizzato il pulsante "**Rinuncio alla Partecipazione**" dedicato alle revoche.

In tale riquadro:

- 1. indicare il motivo della revoca riportato nella tendina "**Seleziona motivo revoca**"
- 2. indicare eventualmente una nota breve (massimo 500 caratteri) nel riquadro "**Noterevoca***"*
- 3. cliccare sul tasto "**Esegui rinuncia***".*

L'utente riceverà il messaggio "*Richiesta rinuncia accettata*" (figura 6).

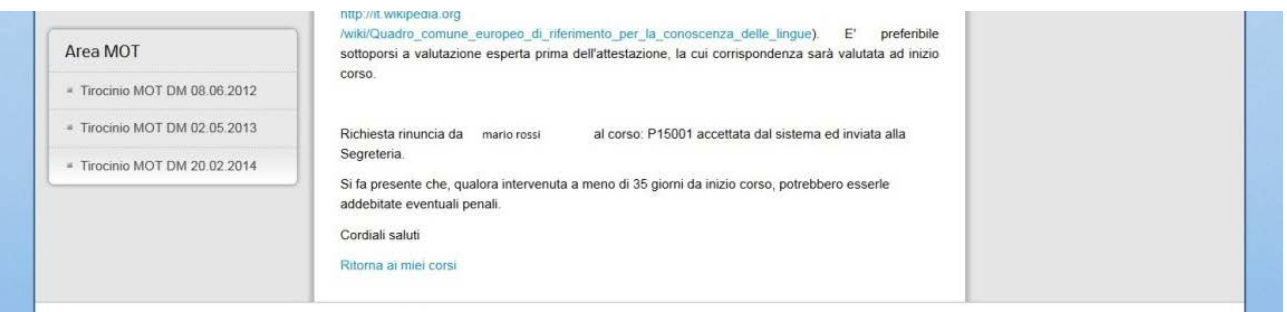

### *Figura 6*

Il messaggio indicherà al magistrato l'accettazione della rinuncia.

Terminata la procedura, la richiesta di partecipazione al corso risulterà **"Revocata"** e lo stato sarà segnalato in arancione (figura 7).

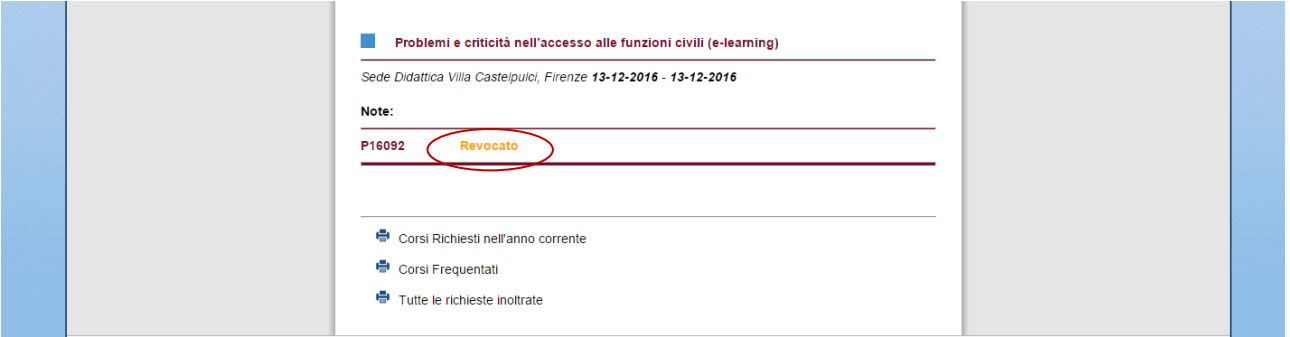

*Figura 7*

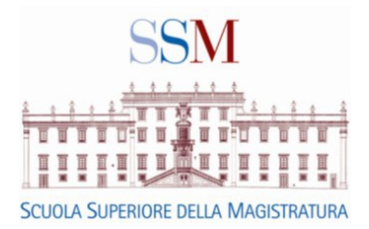

La revoca di partecipazione effettuata a meno di quarantacinque giorni dall'inizio del corso è giustificata solo per motivi di salute documentati dal provvedimento di congedo straordinario o per motivi di ufficio comprovati dal provvedimento del capo dell'ufficio giudiziario. In questi casi l'interessato dovrà inviare via e-mail all'indirizzo [formazionepermanente@scuolamagistratura.it](mailto:formazionepermanente@scuolamagistratura.it) o via fax al numero 06-85271270 la documentazione sopra indicata. In tutti gli altri casi la rinuncia non è giustificata e potrebbe comportare la richiesta di rimborso - al rinunciante – dell'importo corrisposto alla struttura alberghiera dalla Scuola a titolo di penale per la cancellazione della camera prenotata. La Scuola infatti, per ragioni contrattuali, trentacinque giorni prima dell'inizio di ciascun corso, deve comunicare il contingente di camere di cui necessita per garantire l'ospitalità alberghiera ai partecipanti. Il numero delle camere necessarie viene ricavato dal sito in base al numero di conferme.

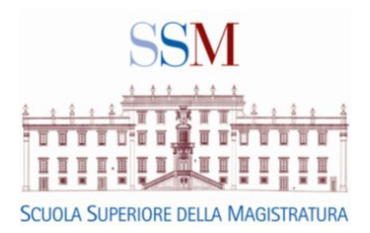

### **Verifica del proprio indirizzo e-mail su "Il mio profilo"**

Per verificare la correttezza del proprio indirizzo e-mail contenuto nel corrispondente profilo anagrafico il magistrato deve eseguire il log-in come descritto nel *Passo 1* e dall'Area riservata cliccare sulla voce "*Il mio profilo*":

Verranno visualizzati i dati del profilo utente tra cui l'e-mail (figura 8):

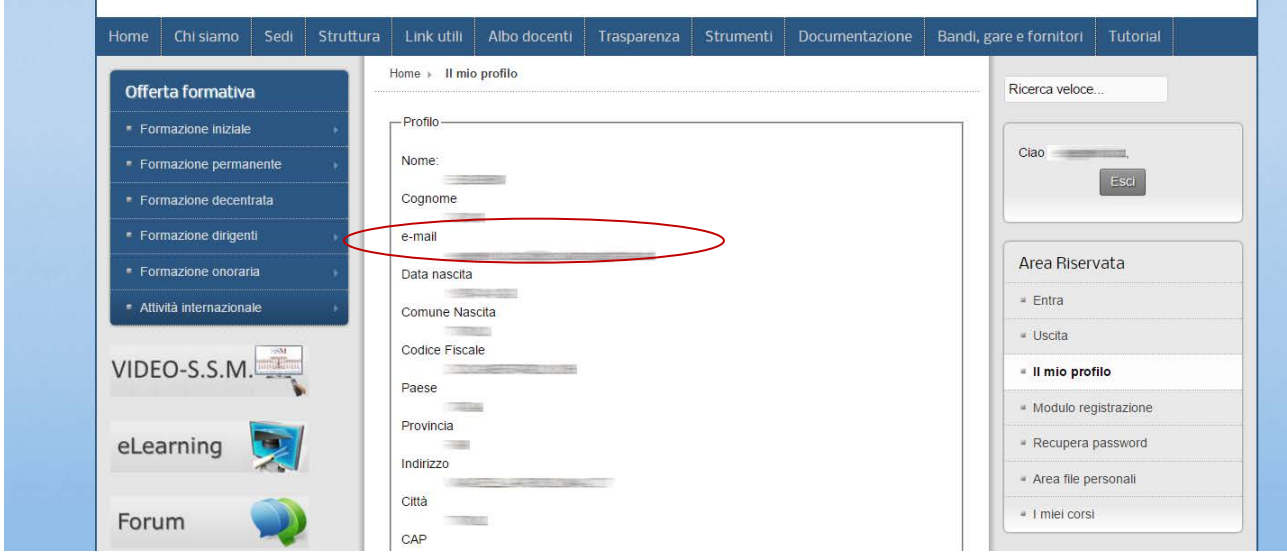

*Figura 8*

Qualora l'indirizzo e-mail non risultasse corretto o si desiderasse modificarlo è sufficiente cliccare sul link "*modifica profilo*" in fondo alla pagina riportato in figura 9.

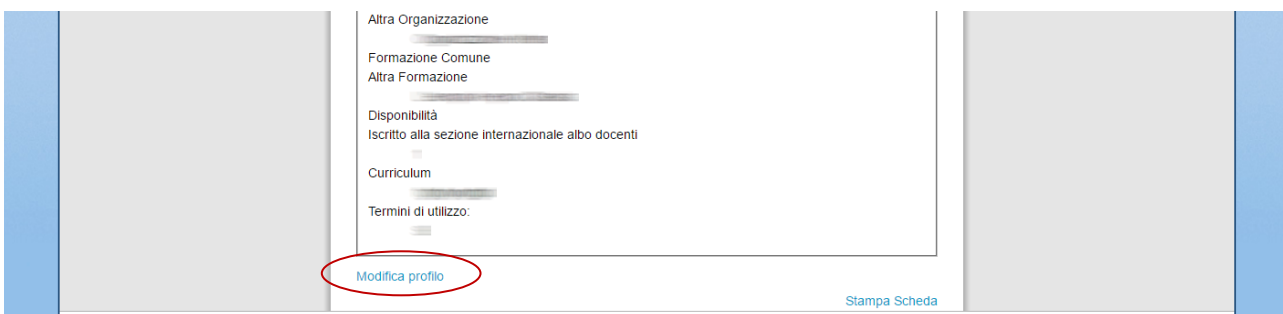

*Figura 9*

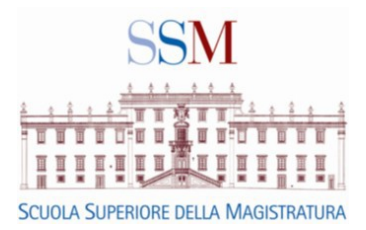

La schermata consentirà di modificare i propri dati tra cui l'indirizzo e-mail (figura 10).

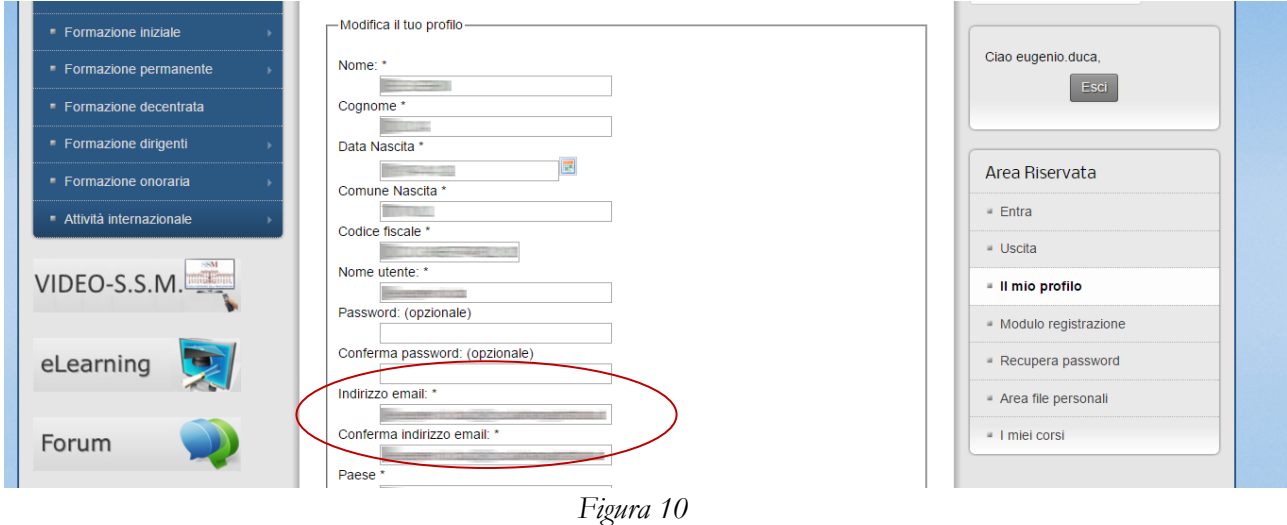

Una volta modificato l'indirizzo e-mail cliccare sul tasto "*Invia*" riportato in fondo alla pagina per confermare (figura 11).

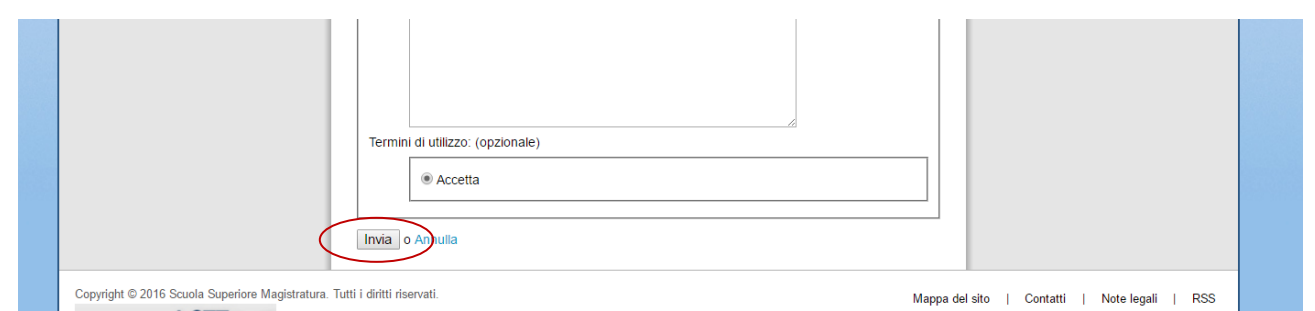

*Figura 11*

Il Segretario Generale OGianluigi Pratola